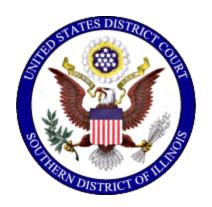

# **United States District Court**Southern District of Illinois

# Instructions for Searching and Adding Parties

Effective: October 31, 2019

Reviewed: 4/2/2024

## Instructions for Searching and AddingParties

### **Table of Contents**

| I.   | Guidelines for Searching and Adding Parties in CM/ECF | . 1 |
|------|-------------------------------------------------------|-----|
| II.  | Searching and Adding a Party                          | . 2 |
|      | Agencies                                              | . 3 |
|      | Business Names                                        | . 3 |
|      | Cities/States/Townships                               | . 3 |
|      | John Does/Unknown Party(s)                            | . 4 |
|      | Estates                                               | . 4 |
|      | Individuals                                           | . 5 |
|      | Minors                                                | . 5 |
|      | Property/Currency                                     | . 6 |
|      | Union Names                                           | . 6 |
|      | Vessels                                               | . 6 |
| III. | Party Information Screen                              | . 7 |
|      | Alias Type                                            | . 8 |

#### I. Guidelines for Searching and Adding Parties in CM/ECF

Please use the following guidelines for searching and entering party names in CM/ECF.

- 1. Conduct a thorough search before creating a new party.
- Parties must be entered in the manner in which they are captioned on the initiating document.
- 3. Parties captioned in more than one role must be entered separately (refer to page 7 for *Party Role* types). The second time that you add the party, you will get a message that this is a duplicate party. You should disregard this message.
- 4. Do not enter party names using all CAPITAL letters.
- 5. Omit "A", "An", and "The" in a party name.
- 6. Do not add numbers, letters, or Roman numerals to a party name. Add them as *Party text*.
- 7. Do not complete any address, phone, or e-mail information on the *Party Information* screen.
- 8. Enter the *Title* of a person in the *First name* field <u>only</u> when no first name is listed.
- 9. United States of America is entered as USA.
- 10. Commissioner of Social Security is entered as the defendant in ALL social security cases. In addition, enter the party "SSAOGC" as an *Interested Party*. This will enable the Social Security Administration General Counsel's Office and the document production facility that produces the administrative transcripts to receive timely notification of all activity in these cases.

Effective: October 31, 2019, Page 1

#### II. Searching and Adding a Party

Please be sure to conduct a thorough search before creating a new party. Addition of duplicate parties should and can be avoided by conducting a thorough search using the following examples and instructions.

SEARCHING: Type the party's full last name and first name in the corresponding fields using the standards contained in this document. If you find your party's name already in the database, even in an abbreviated form, select that party. If you have descriptive information for a party as reflected in the case caption, enter the description in the *Party text* field. Proceed to the *Party Information* screen on page 7.

ADDING: Parties must be entered in the manner in which they are captioned on the initiating document. Parties captioned in more than one role must be entered separately (refer to page 7 for *Party Role* types). The second time that you add the party, you will get a message that this is a duplicate party. You should disregard this message. Many parties are already in the court's database. In the instance where you may have to add a party, please conform to the following guidelines. If you are not sure how to correctly enter a party, please contact the clerk's office for guidance.

Effective: October 31, 2019, Page 2

#### <u>Instructions for Searching and AddingParties</u>

#### **Agencies**

Enter only the agency name in the *Last/Business Name* field. The defendant in a Social Security case is <u>ALWAYS</u> added as Commissioner of Social Security. The United States of America is <u>ALWAYS</u> added as USA.

Example: Name in Caption: Carolyn W. Colvin, Commissioner of Social Security

Enter As: Commissioner of Social Security

Example: Name in Caption: United States of America, Internal Revenue Service

Enter As: Internal Revenue Service

Example: Name in Caption: United States of America

Enter As: USA

**IMPORTANT**: Social Security Cases – Enter the parties as they are captioned in the initiating document. In addition, enter the party "SSAOGC" as an *Interested Party*. This will enable the Social Security Administration General Counsel's Office and the document production facility that produces the administrative transcripts to receive timely notification of all activity in these cases.

#### **Business Names**

Omit "A", "An", and "The" in the business name.

Example: Name in Caption: The Rust Company

Enter as:

Last Name: Rust Company

#### **<u>Cities/States/Townships</u>**

The actual name of the city, state, or township is placed in the *Last/Business Name* field with the description in the *First name* field. Omit "The" in the party name.

Example: Name in Caption: The City of Belleville

Enter as:

Last Name: Belleville First Name: City of

#### John Does/Unknown Party(s)

If the actual identity of a party is unknown, they may be listed as a "Doe" or "Unknown" party. If multiple "John Does" or "Unknown" parties are listed separately, be sure to enter them together. Do not add the numbers, letters, or Roman numerals to the party name, add them to the *Party text*.

Example: Names in Caption: John Doe I

John Doe II John Doe III

Enter As:

Last Name: Doe First Name: John Party Text: I – III

Example: Names in Caption: John Doe Police Officer 1

John Doe Police Officer 2 John Doe Police Officer 3

Enter As:

Last Name: Doe First Name: John Party Text: 1-3

Example: Names in Caption: Unknown Party 1

Unknown Party 2 Unknown Party 3

Enter As:

Last Name: Unknown Party First Name: Leave blank

Party Text: 1-3

**Estates** 

Example: Name in Caption: Eloise Coleman, Executor of the

Estate of John Coleman

Enter as:

Last Name: Coleman First Name: Eloise

Party Text: Executor of the Estate of John Coleman

#### **Individuals**

Please refer to the following examples:

Example: Name in Caption: John S. Turner, Jr., Administrator of the Estate

of Jane Doe

Enter as:

Last name: Turner
Generation: If applicable
First name: John
Middle name: S.

Party text: Administrator of the Estate of Jane Doe

Example: Name in Caption: Lynn Bissonnette, Chief of Police,

in her individual and official capacity

Enter as:

Last name: Bissonnette

First name: Lynn

Party text: Chief of Police in her individual and

official capacity

ENTER *TITLE* OF PERSON IN THE *FIRST NAME* FIELD <u>ONLY</u> WHEN NO FIRST NAME IS LISTED.

Example: Name in Caption: Sgt. James

Enter as:

Last name: James First name: Sgt.

#### **Minors**

Pursuant to this district's Privacy Policy, use only the initials of minor children.

Example: Name in Caption: A.J., minor child, by and through William

P. McGuire, guardian ad litem

Enter as:

Last Name: McGuire First Name: William

Middle Name: P.

Party Text: A.J., minor child, by and through his guardian

ad litem

#### **Property/Currency**

In some cases, parties may be real or personal property. Enter the property description as it appears in the caption of the initiating document in the *Last/Business Name* field. For vessels, add any descriptive information in the *Party text* field, but omit anything concerning tackle, engines, apparel, etc.

Example: Name in Caption: Six Thousand Dollars in United States Currency

Enter as:

Last Name: \$6,000 in United States Currency

Example: Name in Caption: One Parcel of Real Estate located at 2313 Parkside

Place, Phoenix, AZ

Enter as:

Last Name: 2313 Parkside Place, Phoenix, AZ, One Parcel

of Real Estate located at

Example:

Name in Caption: One 1982 Buick Riviera Automobile,

VIN #1G4A24747CF4

Enter as:

Last Name: Buick Riviera Automobile, One 1983,

VIN #1G4A24747CF4

#### **Union Names**

Always enter the "Local" in the First Name field.

Example:

Name in Caption: Building Laborers Local 3109 Pension Fund

Enter as:

Last Name: Building Laborers Pension Fund

First Name: Local 3109

Vessels

Example:

Name in Caption: Golden Sails, M/V Hull #NH1234, a 24' Boston

Whaler

Enter as:

Last name: Golden Sails, M/V Hull #NH1234

Party text: A 24' Boston Whaler

#### **III. Party Information Screen**

Select the appropriate *Role*. Enter descriptive information as reflected in the case caption in the *Party text* field. Do not enter address information.

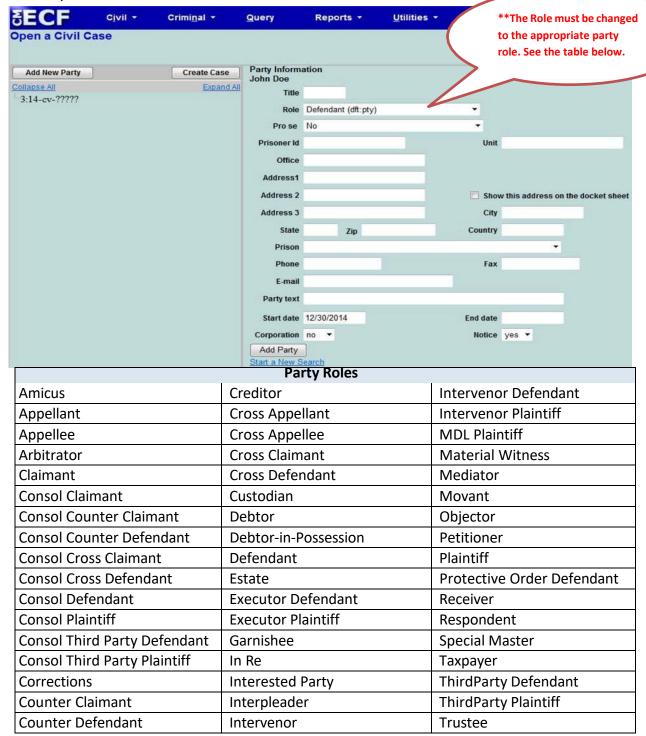

Effective: October 31, 2019 Page 7

#### **Alias Type**

Alias Information may be added by selecting the Alias icon  $^{\mbox{\sc M}}$ . Select the appropriate alias Type from the drop-down menu.

Select Add Alias.

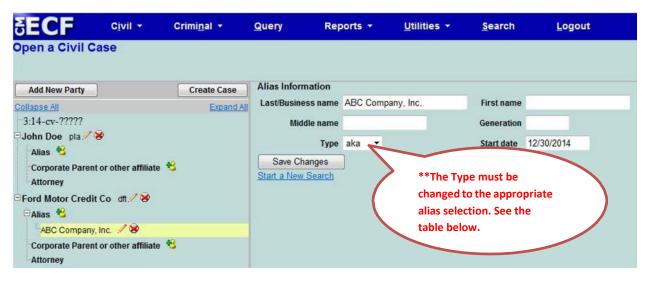

| Alias | Description                | Alias | Description            |
|-------|----------------------------|-------|------------------------|
| Types |                            | Types |                        |
| agent | agent of                   | aka   | also known as          |
| dba   | doing business as          | est   | estate of              |
| fdba  | formerly doing business as | fka   | formerly known as      |
| gal   | guardian ad litem          | nee   | born                   |
| nfr   | next friend                | nka   | now known as           |
| obo   | on behalf of               | other | other                  |
| rec   | receiver                   | rpi   | real party in interest |
| suc   | successor                  | ta    | trading as             |

If you do not find the applicable alias type, edit your party by selecting the edit icon . Add the descriptive information in the *Party text* field.

Effective: October 31, 2019 Page 8